## Introduction to R

R basics #1

# **Outline**

- Introduction to R
- Data and Programming
	- Basic calculations
	- Data types, Data structures
	- Practice makes perfect #1
- Data analysis Statistics  $\odot$ 
	- Getting started
		- Loading data
		- Selecting data
		- Summary statistics
	- Data visualization
		- Scatterplots  $\odot$

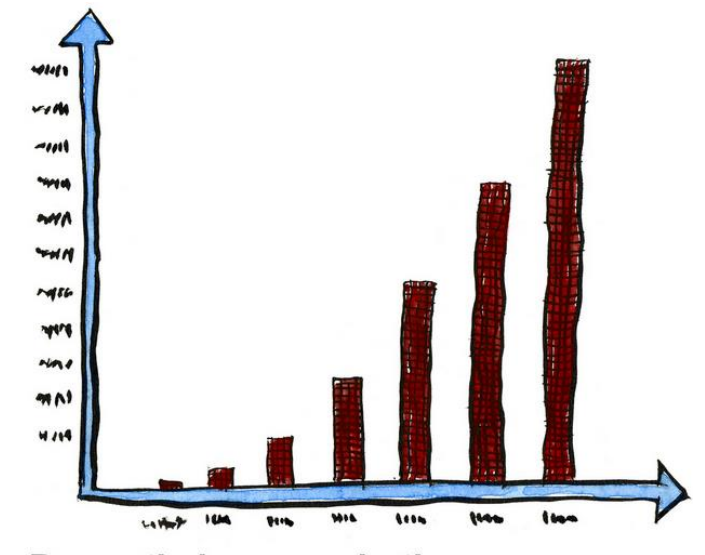

Dramatic increase in the amount of untrue statistics...

# Introduction to R

- R: programming language, software environment for statistical computing
	- Open source and free
	- Windows and Mac compatibility
	- Popular statistical package
		- numerous functions and packages
		- support online
	- Efficient

# **Outline**

• Introduction to R

### • **Data and Programming**

- Basic calculations
- Data types, Data structures
- Practice makes perfect #1
- Data analysis Statistics  $\odot$ 
	- Getting started
		- Loading data
		- Selecting data
		- Summary statistics
	- Data visualization
		- Scatterplots  $\odot$

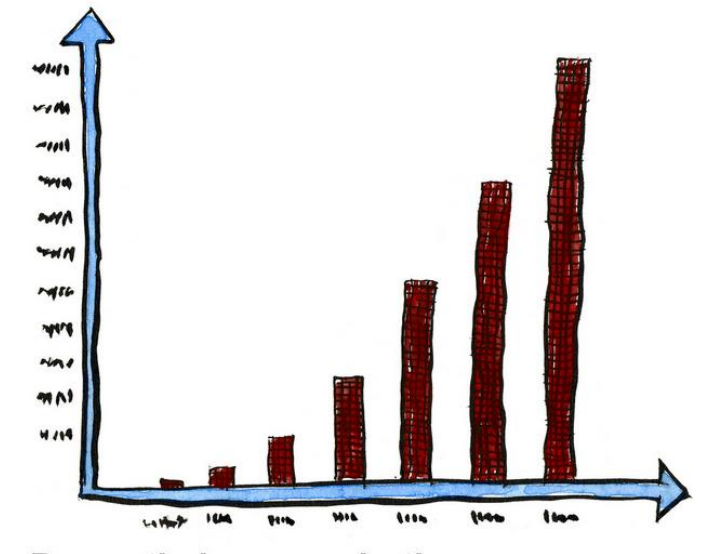

Dramatic increase in the amount of untrue statistics...

## **Basics**

 $log(exp(1))$ 

log10(1000)

 $log(16, base = 4)$ 

 $log2(8)$ 

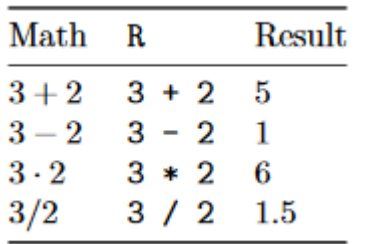

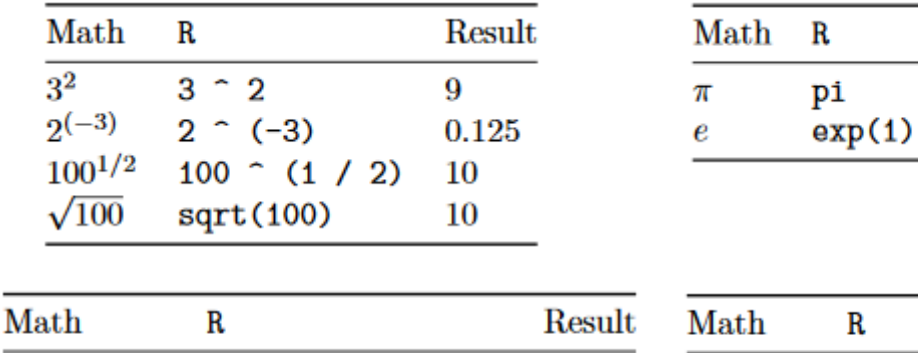

1

3

3

 $\bf{2}$ 

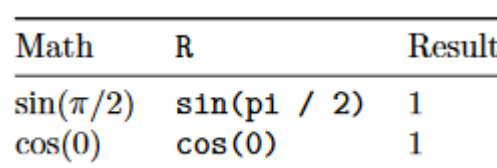

Result

3.1415927

2.7182818

### **Datatypes**

• Numeric, Integer, Character, Logical, Complex 1.5, 1, "BCBL", {TRUE, FALSE}, 1+2j

 $log(e)$ 

 $log_2(8)$ 

 $log_4(16)$ 

 $\log_{10}(1000)$ 

### Data structures

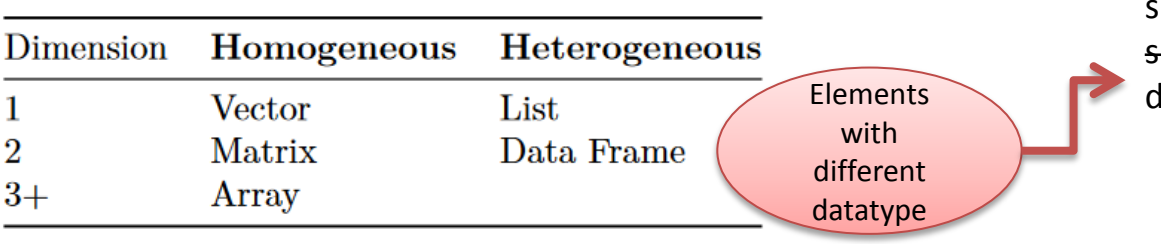

#### $x = c(1,2,3)$  $= c("Maite", "Jorge")$  $s = c("Maite", 1) \implies s = c("Maite", "1")$ dFrame = data.frame(name=c("Maite", "Jorge"),  $rank = c(1,2)$

### Data structures

#### • Vector:

```
x = c(1,2,3), x \le c(1,2,3)x = 1:3x = seq(from = 1, to = 3, by = 1)y = rep(1, times = 3)
```
### • Matrix: matrix (vector, #of rows, #of columns)

```
X = matrix (c(1, 2, 3, 4, 5, 6)), nrow= 2, ncol = 3, byrow=T)
X = matrix (c(1, 2, 3, 4, 5, 6), 2, 3, byrow=T)
X = rbind(c, y) # combine vectors as rows. Look also cbind
```
### • List

```
ex list = list(
  a = c(1, 2, 3, 4),
  b = TRUE,
  c = "Hello!".
  d = function(arg=42) {print("Hello World!")},
  e = diag(5)
```
### Dataframe: a list of vectors

```
ex_dFrame = list(
  a = c(1,2,3,4),
  b = TRUE.
  c = "Hello!".
  d = function(arg=42) {print("Hello World!")},
  e = diag(5)\mathcal{E}
```
### Data structures

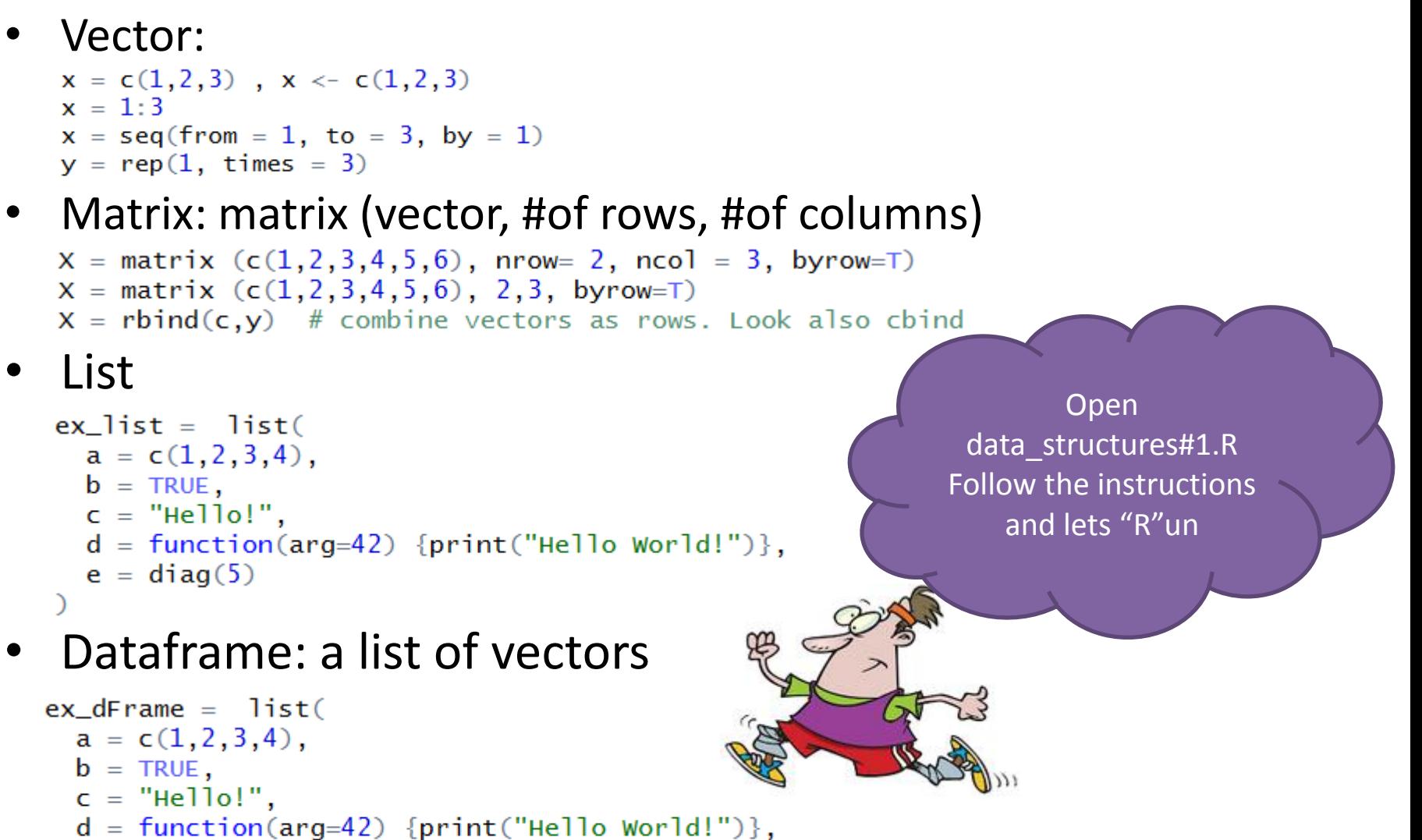

```
e = diag(5)
```
### Data structures

#### • Vector:

```
x = c(1,2,3), x \leftarrow c(1,2,3)x = 1:3x = seq(from = 1, to = 3, by = 1)y = rep(1, times = 3)
```
### • Matrix: matrix (vector, #of rows, #of columns)

 $X =$  matrix  $(c(1, 2, 3, 4, 5, 6))$ , nrow= 2, ncol = 3, byrow=T)  $X =$  matrix  $(c(1, 2, 3, 4, 5, 6), 2, 3,$  byrow=T)  $X = rbind(c, y)$  # combine vectors as rows. Look also cbind

### • List

```
ex list = list(
  a = c(1, 2, 3, 4),
  b = TRUE,
  c = "Hello!".
  d = function(arg=42) {print("Hello World!")},
  e = diag(5)
```
### • Dataframe: a list of vectors

```
ex dFrame = list(
  a = c(1, 2, 3, 4),
  b = TRUE,c = "Hello!".
     <u>- Tunction(arg-42) (print("Hello World:</u>
      dim(5)
```
the elements of a data frame must all be vectors, and have the same length

### Practice makes perfect#1!

#### *Create an R function!*

# Your task is to create and plot the following function using R:  $f(x) = x^2 + 2x +1$ 

> # Open Practice\_makes\_perfect#1.R And follow instructions

## Practice makes perfect#1: Solution

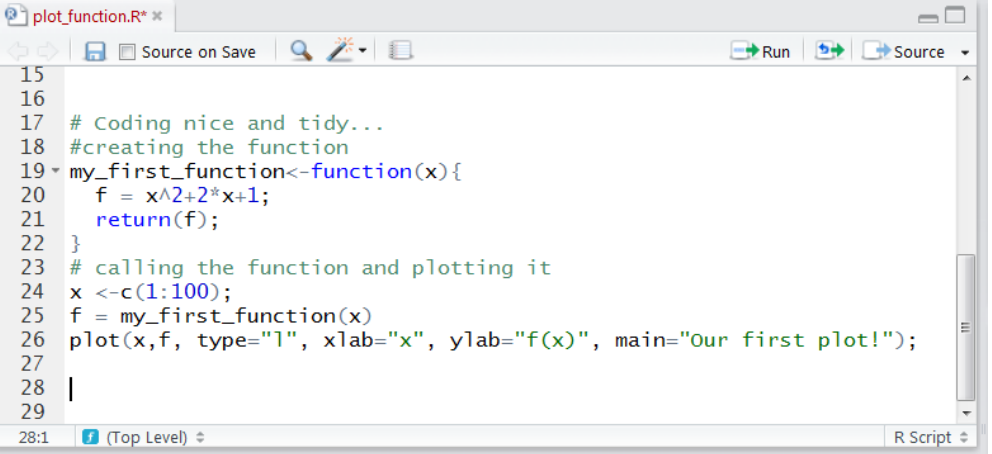

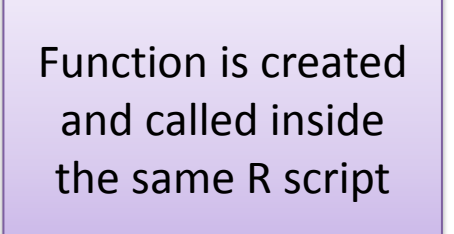

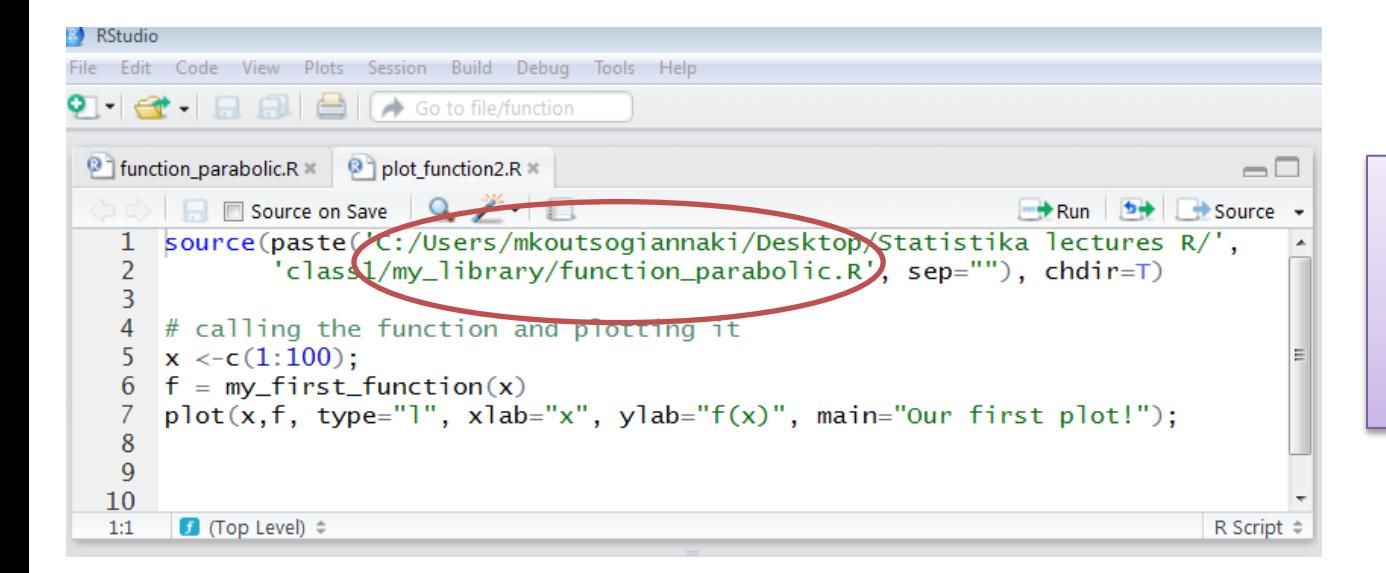

Function is stored in a separate file and is imported using the source command

### Practice makes perfect#@home!

#### *Create an R function!*

# Your task is to create a function that takes two input integers, multiplies them and prints the result if its odd: Hint: %% (modulo)

my\_function <- function(arg1, arg2, …. ){ # multiply # if  $(...) \{$  some R code } else { more R code } return (...) # return the result }

#Now call the function you have created.  $f = my$  function(x) # Then call your function # print your result

# **Outline**

- Introduction to R
- Data and Programming
	- Basic calculations
	- Data types, Data structures
	- Practice makes perfect #1
- Data analysis Statistics  $\odot$ 
	- Getting started
		- Loading data
		- Selecting data
		- Summary statistics
	- Data visualization
		- Scatterplots  $\odot$

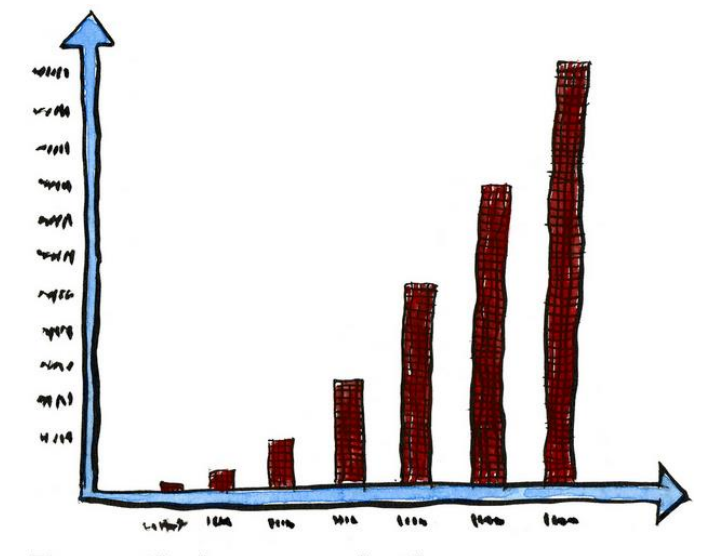

Dramatic increase in the amount of untrue statistics...

# Getting started…

- Load [data from R \(](https://vincentarelbundock.github.io/Rdatasets/datasets.html)no time to create our own)
	- install.packages('package name') # do this once
	- $-$  library(package name)  $\#$  do this every time..
- Explore data
	- edit(myDataset)
	- head(myDataset) # the first rows of the dataset (subset)
	- colnames(myDataset) #names of columns
	- names(myDataset)
	- summary(myDataset)
- Select data
	- $-$  myDataset[1,2] # first row, 2nd column
	- $-$  myDataset[1, ] # whole row
	- myDataset\$V1 # whole column
	- subset(myDataset, Vn=='Male') # select rows
	- subset(myDataset, select=c(V1, V2)) # select columns
	- subset(myDataset, Vn=='Male' & V2>2.5) # conditioned
	- subset(myDataset, V3!='NA') # remove outliers!

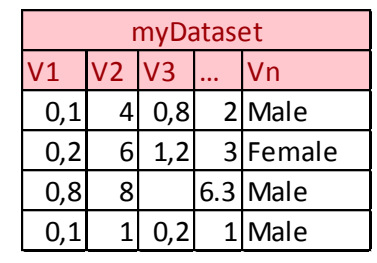

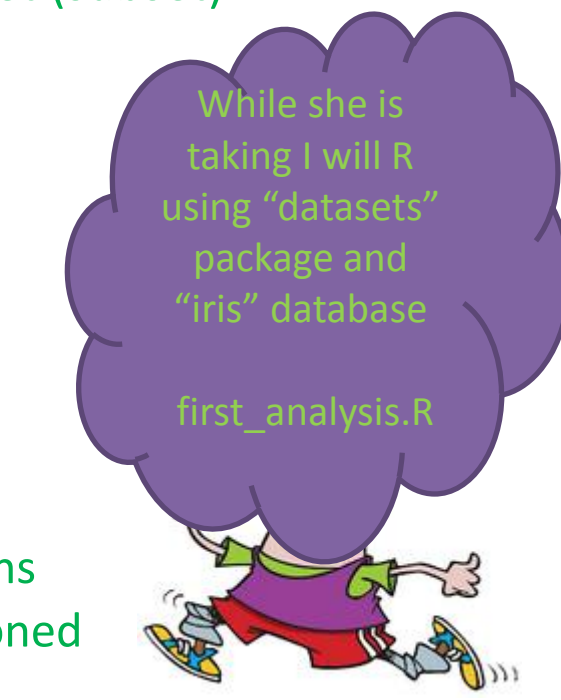

## Summary statistics

- Basic statistics
	- $-$  mean(V1), sd(V1)
- Summary: calculate summary statistics
	- summary(myDataset)
	- Groupwise statistics
		- summaryBy(V1+V2~Vn, data=myDataset, FUN=c(mean, var) )
		- describeBY(myDataset\$V1, myDataset\$Vn)
- **Scatterplot** 
	- pairs(myDataset)
	- pairs(Vn~., data=dataset, col=myDataset\$Vn) # pair-wise scatterplots colored by class (categorical variable)
	- $-$  qplot(V1, V2, colour = Vn, data = myDataset)

*Summary data!* Lets do that on iris database! first\_analysis.R

What can you observe? Can you find two variables from which we can predict the Type of Flower?

# Material

- DISCOVERING STATISTICS USING R
	- ANDY FIELD, JEREMY MILES, ZOË FIELD
- ? # search for a function in R with installed package
- ?? # packages is missing. Look the package to install for the # function you wan
- Search on the internet
- R is huge! You can do same thing with 100 ways (multiple packages) Do not get lost! Start from the basics and build slowly your code.